Copyright 1999 Sun Microsystems, Inc. All rights reserved.

This product or document is protected by copyright and distributed under licenses restricting its use, copying, distribution, and decompilation. No part of this product or document may be reproduced in any form by any means without prior written authorization of Sun and its licensors, if any. Third-party software, including font technology, is copyrighted and licensed from Sun suppliers.

Parts of the product may be derived from Berkeley BSD systems, licensed from the University of California. UNIX is a registered trademark in the U.S. and other countries, exclusively licensed through X/Open Company, Ltd.

Sun, Sun Microsystems, the Sun logo, SunATM, and Solaris are trademarks, registered trademarks, or service marks of Sun Microsystems, Inc. in the U.S. and other countries. All SPARC trademarks are used under license and are trademarks or registered trademarks of SPARC International, Inc. in the U.S. and other countries. Products bearing SPARC trademarks are based upon an architecture developed by Sun Microsystems, Inc.

The OPEN LOOK and Sun™ Graphical User Interface was developed by Sun Microsystems, Inc. for its users and licensees. Sun acknowledges the pioneering efforts of Xerox in researching and developing the concept of visual or graphical user interfaces for the computer industry. Sun holds a non-exclusive license from Xerox to the Xerox Graphical User Interface, which license also covers Sun's licensees who implement OPEN LOOK GUIs and otherwise comply with Sun's written license agreements.

**RESTRICTED RIGHTS**: Use, duplication, or disclosure by the U.S. Government is subject to restrictions of FAR 52.227-14(g)(2)(6/87) and FAR 52.227-19(6/87), or DFAR 252.227-7015(b)(6/95) and DFAR 227.7202-3(a).

DOCUMENTATION IS PROVIDED "AS IS" AND ALL EXPRESS OR IMPLIED CONDITIONS, REPRESENTATIONS AND WARRANTIES, INCLUDING ANY IMPLIED WARRANTY OF MER-CHANTABILITY, FITNESS FOR A PARTICULAR PURPOSE OR NON-INFRINGEMENT, ARE DISCLAIMED, EXCEPT TO THE EXTENT THAT SUCH DISCLAIMERS ARE HELD TO BE LEGALLY INVALID

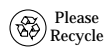

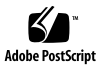

## SunATM 4.0 Update 1 Software

This SunATM™ 4.0 Update 1 CD-Insert briefly describes how to install the SunATM 4.0 Update 1 driver software on your system.

**Note –** For complete information about how to install and configure the SunATM 4.0 Update 1 software, refer to the *SunATM 4.0 Installation and User's Guide* (part number: 805-6552-10) that accompanies this CD.

## **Before Installing the SunATM Software**

Before installing the SunATM software, remove any previous version of the SunATM software from your system. If you attempt to add the new software packages over existing SunATM packages, the installation will fail.

**1. Become superuser (root).**

**2. Check for any SunATM software packages by using the** pkginfo **command:**

# **/usr/bin/pkginfo | grep SUNWatm**

If you find any SunATM packages, you must remove them.

♦ **Remove any existing SunATM software packages by using the** pkgrm **command:**

# **/usr/sbin/pkgrm SUNWatm SUNWatma SUNWatmu**

**Note –** If you are removing links from SunATM 1.0 software, see Chapter 4 of the *SunATM 4.0 Adapter Installation and User's Guide*.

# **Required Patches**

There are software patches required for some versions of the Solaris operating environment on specific platforms. If you are installing the SunATM software on Solaris 2.5.1 or 2.6, you must install the appropriate patch prior to driver installation.

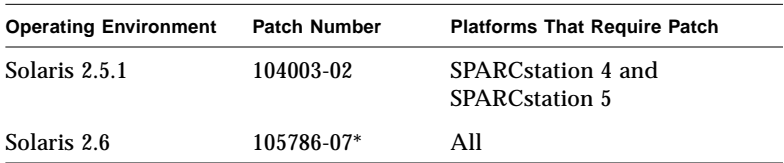

\* If you are unable to install this patch, the system administrator must add the following line to the /etc/system file, then reboot the system.

```
set ba:ba_dozerocopy=0
```
### **Installing the SunATM Software**

**1. As superuser (root), insert the SunATM 4.0 Update 1 CD into the CD-ROM drive connected to your system.**

- If your system is running the Volume Management software, it should automatically mount the CD on the /cdrom/sun\_atm\_4\_0\_update\_1 directory.
- If your system is not running the Volume Management software, type the following to mount the CD-ROM:

```
# mkdir /cdrom
# mount -F hsfs -o ro /dev/dsk/c0t6d0s0 /cdrom
```
- **2. Install the SunATM software packages.**
- If your system is running the Volume Management software, type:

```
# /usr/sbin/pkgadd -d /cdrom/sun_atm_4_0_update_1/Product SUNWatm
 SUNWatmu SUNWatma
```
■ If your system is not running the Volume Management software, and you have mounted the CD-ROM as described in Step 2, type:

**# /usr/sbin/pkgadd -d /cdrom/Product SUNWatm SUNWatmu SUNWatma**

**Note –** For basic ATM functionality, the SUNWatm package is the only required software package. The SUNWatmu package contains the man pages and the files required to configure an ATM Simple Network Management Protocol (SNMP) management system. The SUNWatma package provides the SunATM interim Application Programmers' Interface (API) libraries and header files.

The SunATM packages will be installed in the following directories:

- SunATM Device Drivers and Utilities (SUNWatm) go into /kernel/mod,/kernel/mod/sparcv9, /kernel/drv, /etc/init.d, /platform/SUNW, Ultra-4FT/kernel/drv, /kernel/drv/sparcv9, /etc/opt/SUNWconn/atm, /etc/rc2.d, and /etc/opt/SUNWconn/bin.
- SunATM Runtime Support Software (SUNWatmu) goes into /opt/SUNWconn/atm and /opt/SUNWconn/man.

**Note –** Man pages contained in the SUNWatmu package go into /opt/SUNWconn/atm/man and will have symbolic links in /opt/SUNWconn/man. (Add /opt/SUNWconn/man to your system's \$MANPATH environment variable.) Interim API examples will go into /opt/SUNWconn/atm/examples.

■ SunATM Interim API (SUNWatma) will go into /opt/SUNWconn/ atm/include, /opt/SUNWconn/atm/lib, /opt/SUNWconn/ include and /opt/SUNWconn/lib.

### **3. Eject the SunATM 4.0 Update 1 CD-ROM.**

- If your system is running the Volume Management software and a window interface, click on the Eject Disk button on the /cdrom/sun\_atm\_4\_0\_update\_1 File Manager.
- If your system is running the Volume Management software without a window interface, type:

```
# cd /
# eject cdrom
```
■ If you are not running the Volume Management software, and you mounted the CD-ROM as described in Step 2, type:

```
# cd /
 umount / cdrom
 # eject /dev/dsk/c0t6d0s0
```
**Note –** For more information about the Volume Management software, refer to the Solaris documentation.

#### **4. Configure your SunATM interface(s).**

You must complete the network configuration of your SunATM interface before you can use the interface. An interactive program, /etc/opt/SUNWconn/bin/atmadmin, is included with the SunATM software, and it may be used to configure your SunATM interfaces.

**Note –** See Chapter 5 of the *SunATM 4.0 Installation and User's Guide* for instructions on how to use the atmadmin configuration program.

**Caution –** You *must* configure the SunATM software before rebooting your system.

### **5. Perform a reconfiguration boot on your system.**

**Note –** Refer to the *SunATM 4.0 Installation and User's Guide*, which was shipped with this CD, for more information.

Copyright 1999 Sun Microsystems, Inc. Tous droits réservés.

Ce produit ou document est protégé par un copyright et distribué avec des licences qui en restreignent l'utilisation, la copie, la distribution, et la décompilation. Aucune partie de ce produit ou document ne peut être reproduite sous aucune forme, par quelque moyen que ce soit, sans l'autorisation préalable et écrite de Sun et de ses bailleurs de licence, s'il y en a. Le logiciel détenu par des tiers, et qui comprend la technologie relative aux polices de caractères, est protégé par un copyright et licencié par des fournisseurs de Sun.

Des parties de ce produit pourront être dérivées des systèmes Berkeley BSD licenciés par l'Université de Californie. UNIX est une marque déposée aux Etats-Unis et dans d'autres pays et licenciée exclusivement par X/Open Company, Ltd.

Sun, Sun Microsystems, le logo Sun, SunATM, et Solaris sont des marques de fabrique ou des marques déposées, ou marques de service, de Sun Microsystems, Inc. aux Etats-Unis et dans d'autres pays. Toutes les marques SPARC sont utilisées sous licence et sont des marques de fabrique ou des marques déposées de SPARC International, Inc. aux Etats-Unis et dans d'autres pays. Les produits portant les marques SPARC sont basés sur une architecture développée par Sun Microsystems, Inc.

L'interface d'utilisation graphique OPEN LOOK et Sun™ a été développée par Sun Microsystems, Inc. pour ses utilisateurs et licenciés. Sun reconnaît les efforts de pionniers de Xerox pour la recherche et le développement du concept des interfaces d'utilisation visuelle ou graphique pour l'industrie de l'informatique. Sun détient une licence non exclusive de Xerox sur l'interface d'utilisation graphique Xerox, cette licence couvrant également les licenciés de Sun qui mettent en place l'interface d'utilisation graphique OPEN LOOK et qui en outre se conforment aux licences écrites de Sun.

CETTE PUBLICATION EST FOURNIE "EN L'ETAT" ET AUCUNE GARANTIE, EXPRESSE OU IMPLICITE, N'EST ACCORDEE, Y COMPRIS DES GARANTIES CONCERNANT LA VALEUR MARCHANDE, L'APTITUDE DE LA PUBLICATION A REPONDRE A UNE UTILISATION PARTICULIERE, OU LE FAIT QU'ELLE NE SOIT PAS CONTREFAISANTE DE PRODUIT DE TIERS. CE DENI DE GARANTIE NE S'APPLIQUERAIT PAS, DANS LA MESURE OU IL SERAIT TENU JURIDIQUEMENT NUL ET NON AVENU.